## **プリセット(保存)の上書きをする**

放送局を3コまでプリセット(保存)できます。またプリセット(保存)した放送局に新しい放送局を上 書きすることもできます。 プリセットしたい放送局を受信する。(画面は、周波数設定画面のままにしておきます。)  $\overline{\mathbf{1}}$ 

**TBP「選局する」F-21** . . . . . . . . . . . . . . . . .

プリセット選局の 未設定 を選択し、1.5秒以上タッチする。  $\vert 2 \vert$ 

※プリセット(保存)したボタンを選択して1.5秒以上タッチすると、上書き保存されます。

未設定が85.8 MHzにかわった

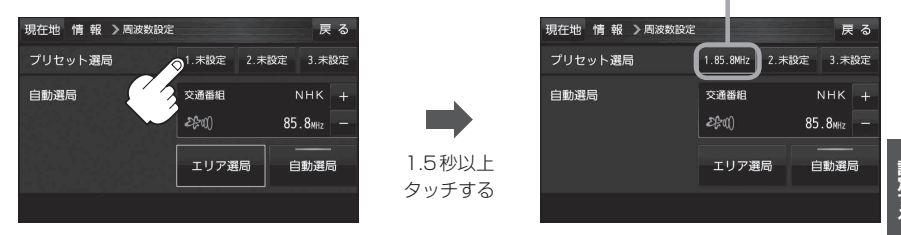

## **プリセット(保存)の呼び出しをする**

プリセット(保存)した放送局を呼び出すことができます。

メニュー ➡ 情報 ➡ FM多重 ➡ 周波数設定 をタッチする。  $\overline{\mathbf{1}}$ 

:周波数設定画面が表示されます。

2 呼び出す周波数(プリセット選局)を選択し、タッチする。

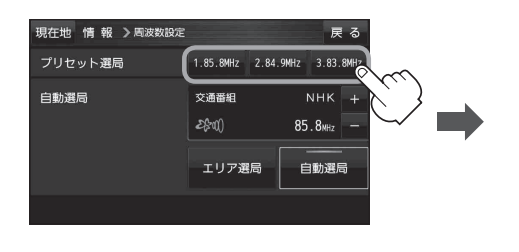

85.8 MHzが83.8 MHzにかわった

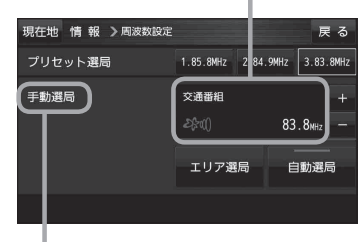

※ プリセットを呼び出したときは、 手動選局表示になります。